## Wi-Fi RTU

### Quick Installation Guideline

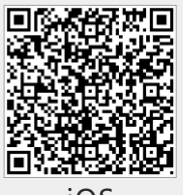

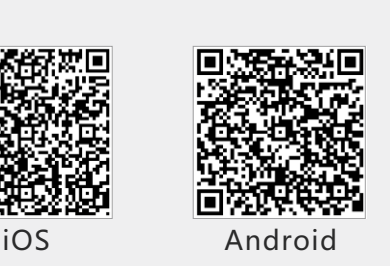

# 2. Wireless Router Connection

### **2.1** Download APP

- ① Scan the QR Code from the cover of this guideline and download the APP.
- ② Open the APP, tap the **Wi-Fi Config** button to enter this page.

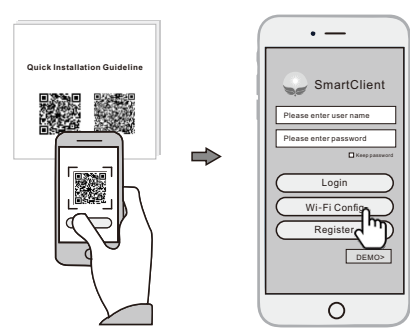

## 1. Installation

① Install the antenna and point it to the open area.

② Connect the RS-485/RS-232 port of the Wi-Fi RTU to the inverter. ③ Connect the Wi-Fi RTU to the 220V power.

④ Confirm the status of the LED indicator (After step2.3, the **PWR** and  **LINK** LED indicator keep on, showing the normal working status).

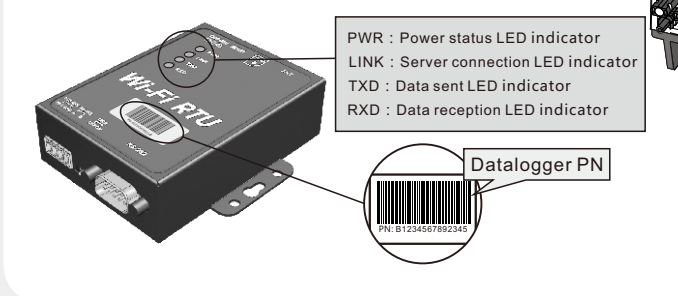

- **2.2** Connect Wi-Fi Datalogger
- ① Tap the **Connect Wi-Fi Datalogger** button on the Connected page. (Android phone has no need of this step) .
- ② Select the same number of Wi-Fi RTU PN to connect.
- (Initial Password: 12345678)

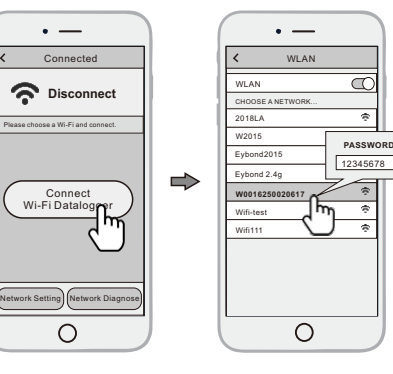

#### **2.3** Network Setting

- ① After the connection completes, tap the **Network Setting** button.
- ② According to the prompts, type in the information to finish the network setting.

**FAMILY MAY** 

③ Reconnect the Wi-Fi or Cellular Data which can surf the Internet instead of the Wi-Fi connected by step 2.2.

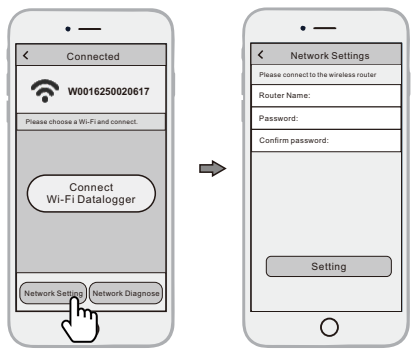

### 3. **Create Account And Plant**

#### **3.1** Create Account

- ① Open the APP, tap the **Register** button.
- ② According to the prompt information, complete creating an account.
- 

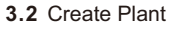

- ① Login the account and click the **list** button on the bottom of the home page.
- ② Tap the "**+**" button on the top-right corner of the list page.
- ③ According to the prompts, type in the information to finish creating plant.

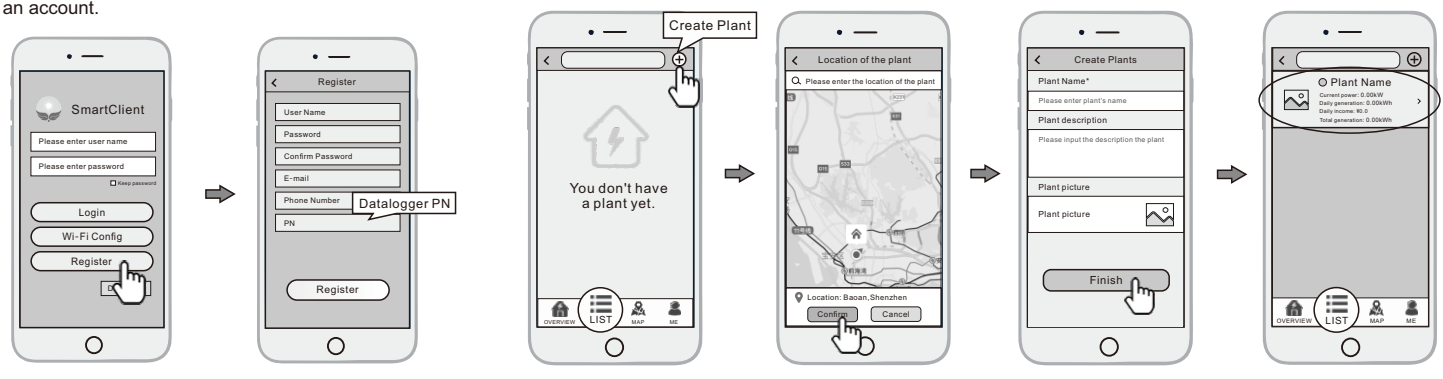

### **3.3** Add Multiple Dataloggers

- Note: One account can create multiple plants and one plant can add multiple dataloggers. If you only have one datalogger, you can ignore this step.
- ① Tap the new plant you just created, and enter its home page.
- ② Click the **Device** button on the bottom of the home page.
- ③ Tap the "**+**" button at the top-right corner to add the datalogger.
- ④ Scan the datalogger PN on the Wi-Fi RTU, or input it manually.

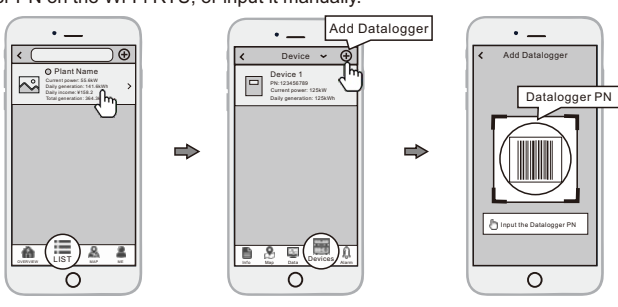

Note: Besides the SmartClient APP, you also can remote monitoring your plants by using WeChat mini program.

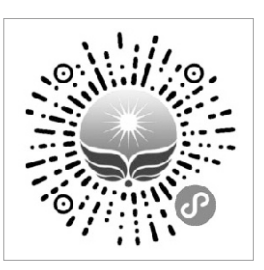

**Scan the Wechat QR code to use the mini program.**